**O primeiro que temos que facer é entrar na páxina do centro co noso nome de usuario e contrasinal .**

**Localizamos o artigo a modificar ou borrar. No noso caso o artigo chámase "Segunda entrega do recuncho", e témolo colgado na páxina de inicio.**

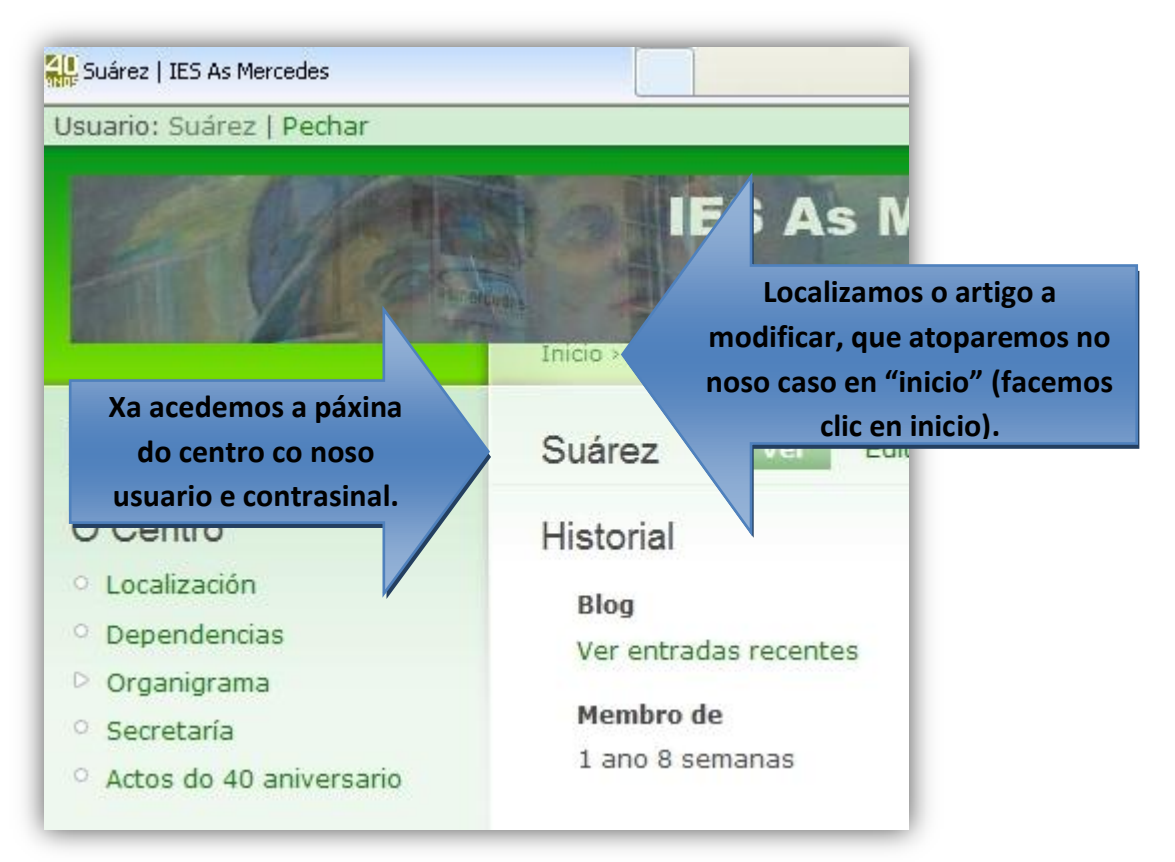

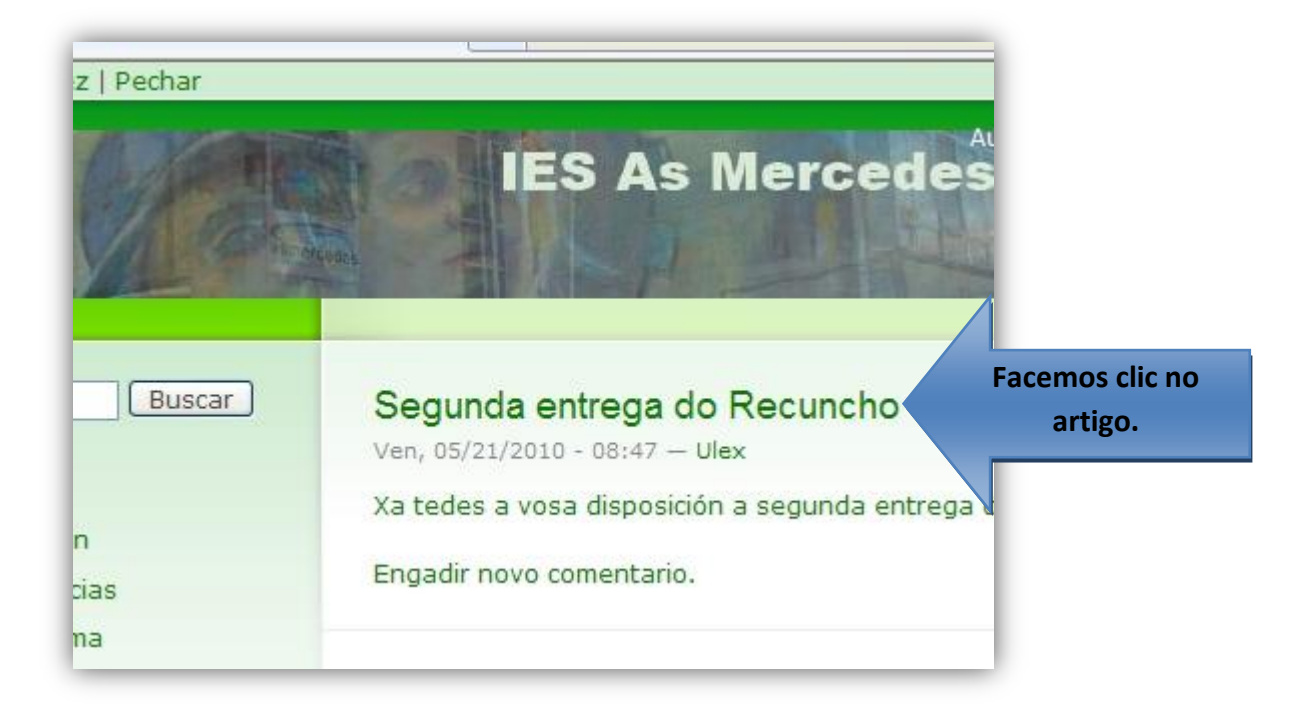

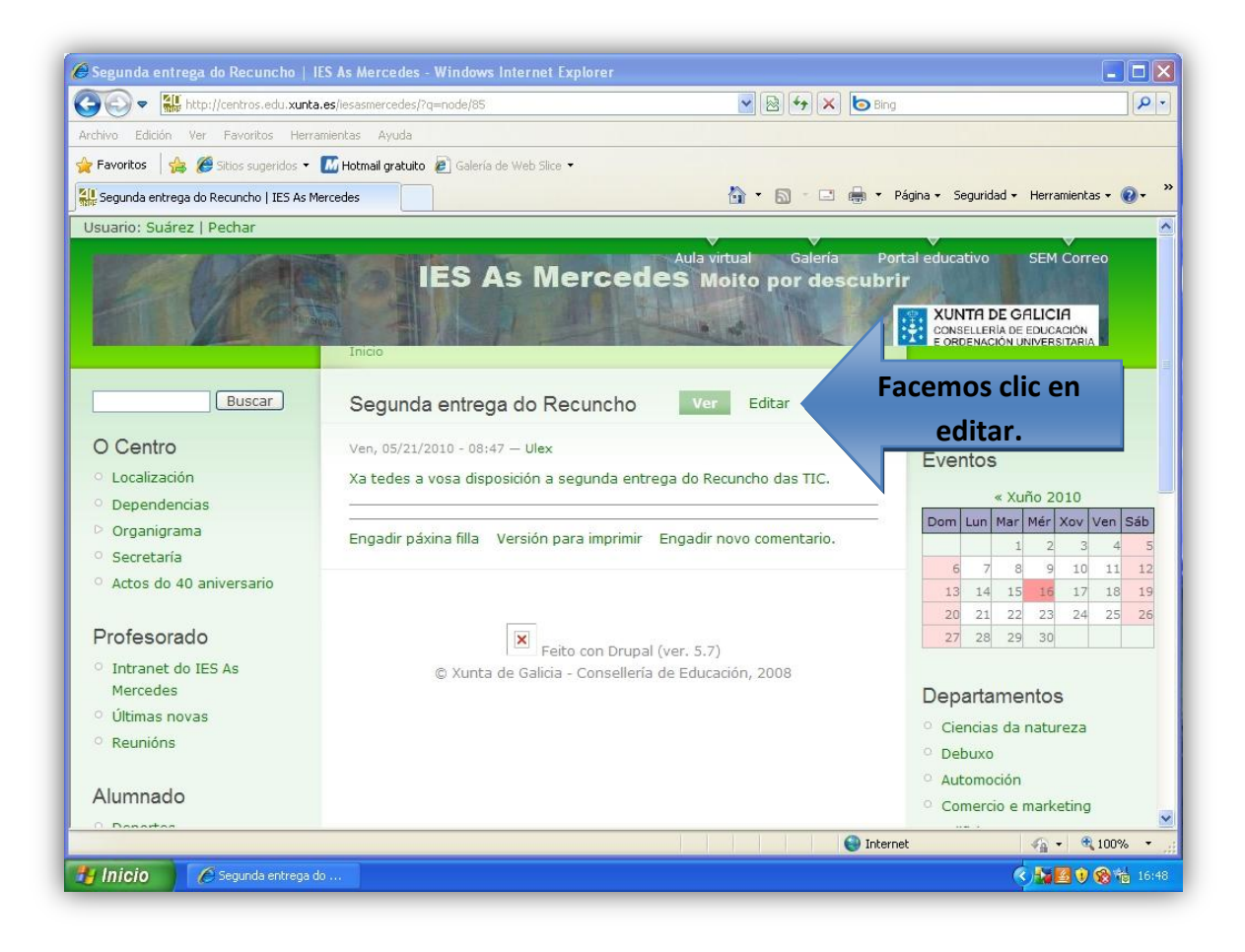

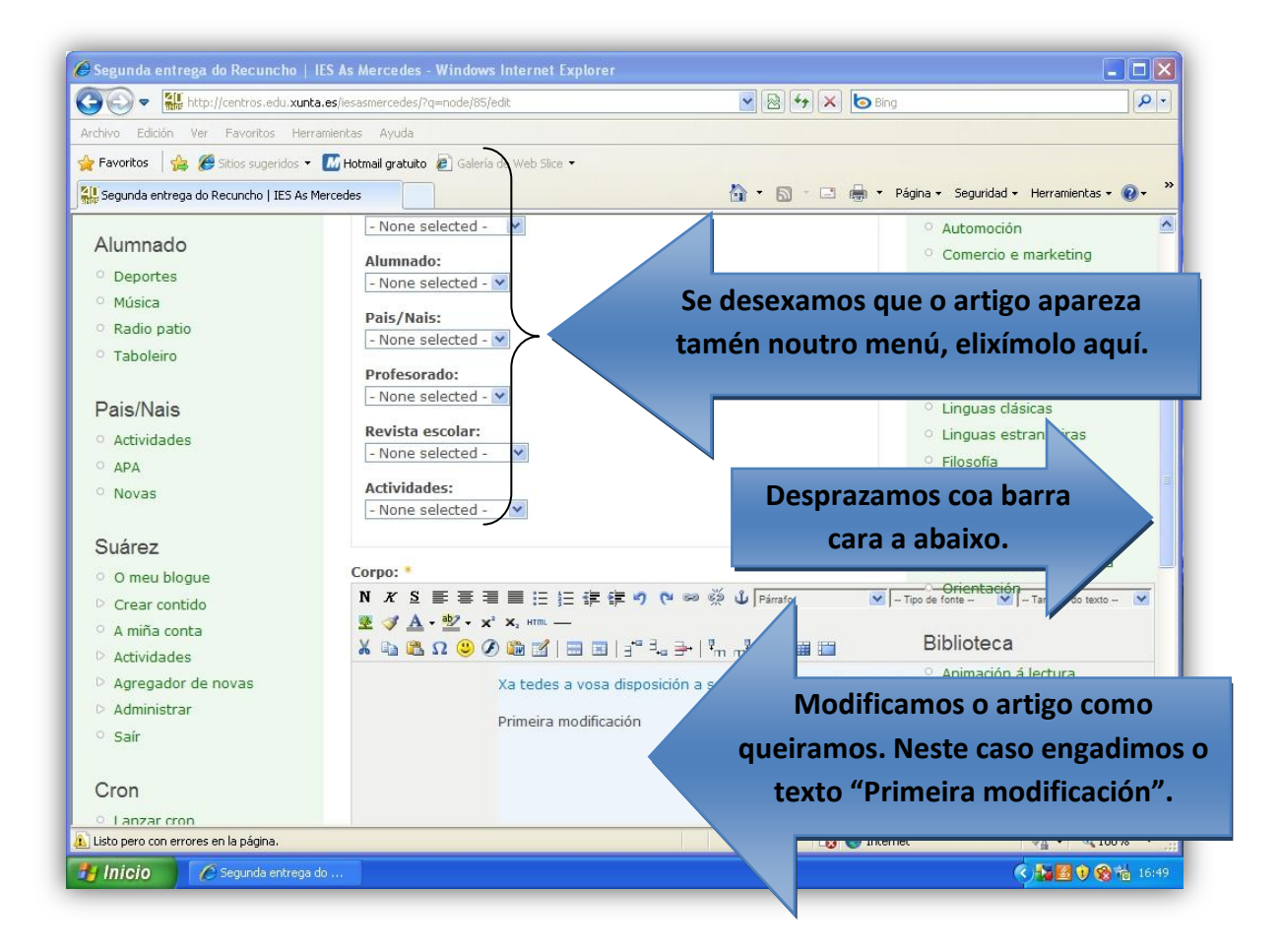

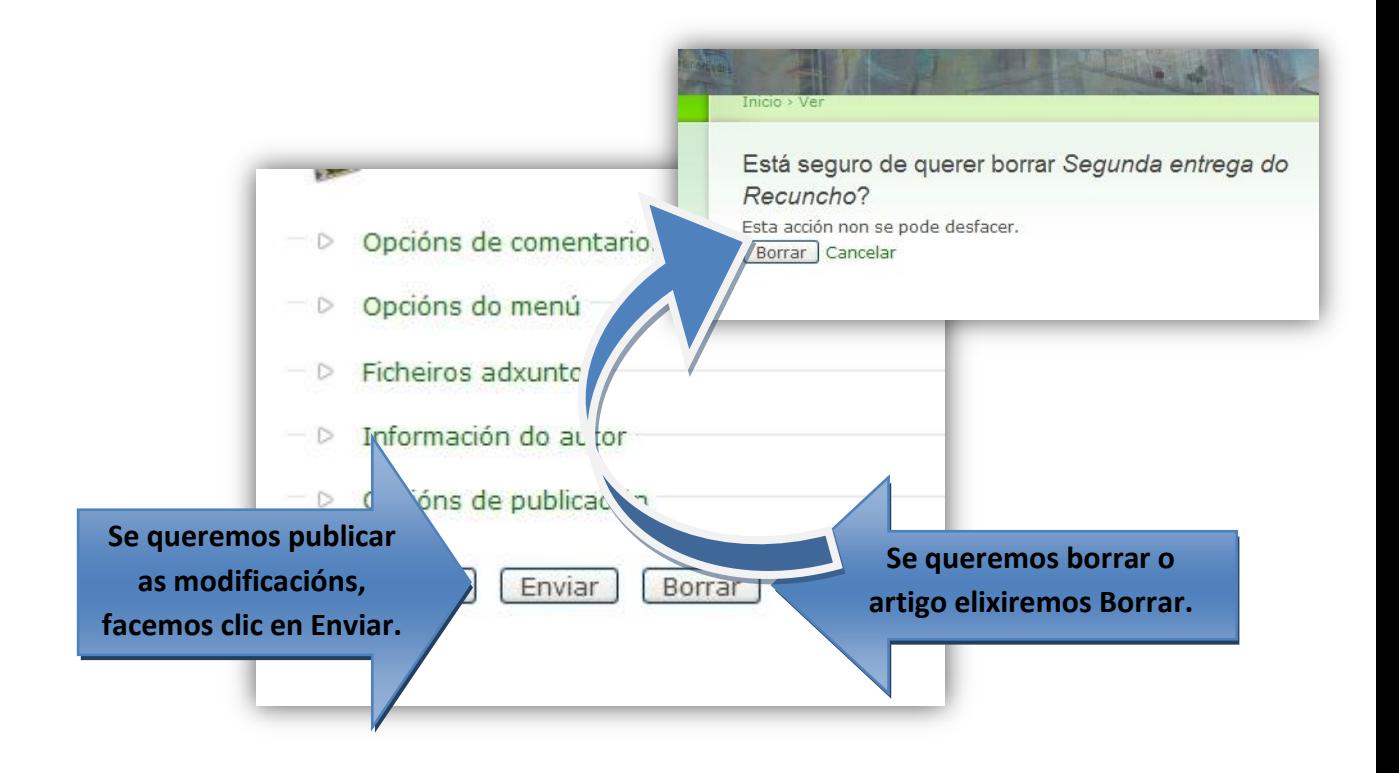

**Se temos elixido Enviar mostraríase "Segunda entrega do Recuncho" coas modificacións que lle fixemos.**

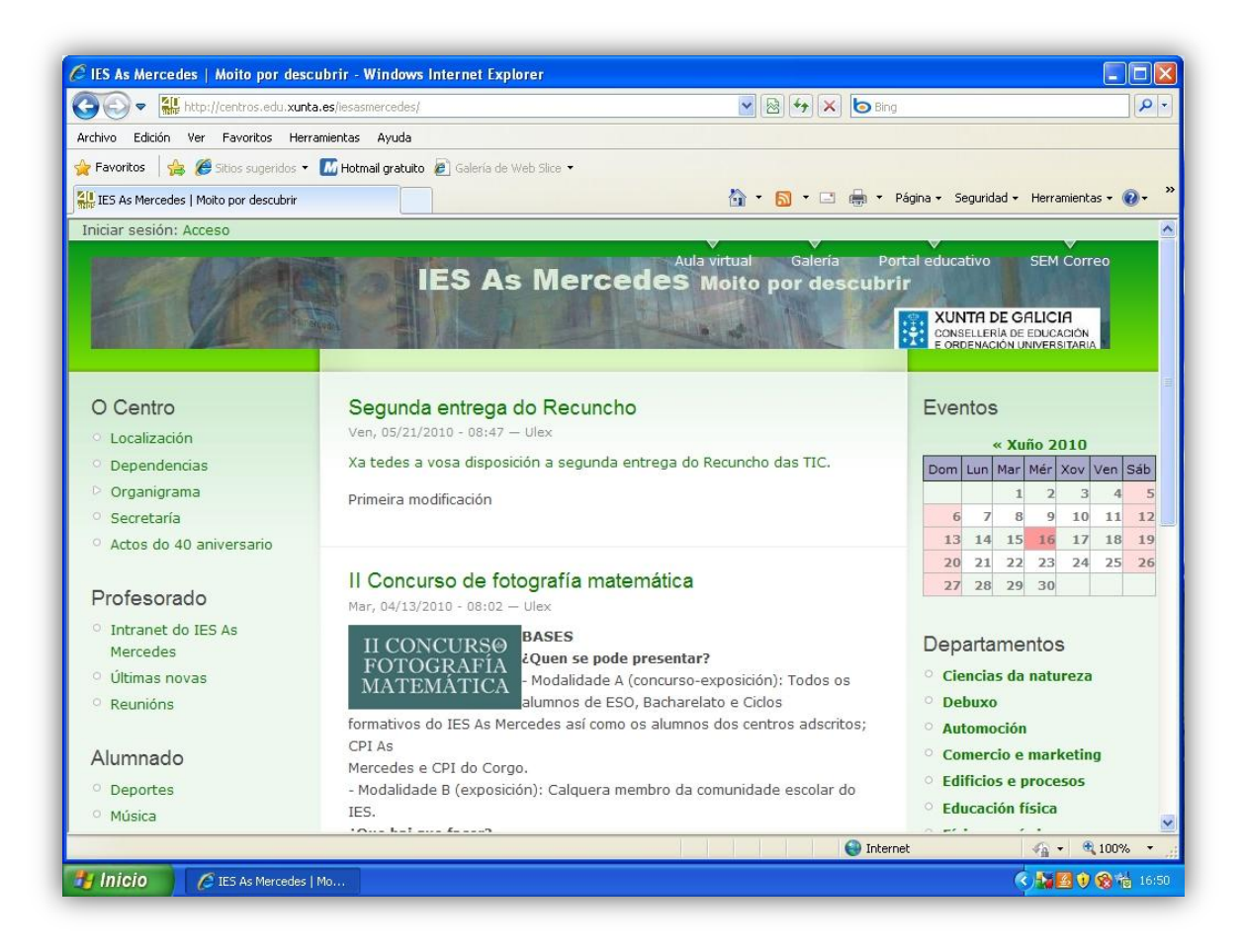

**Se por contra temos elixido borrar , mostraríase a páxina de inicio sen o artigo "Segunda entrega do recuncho".**

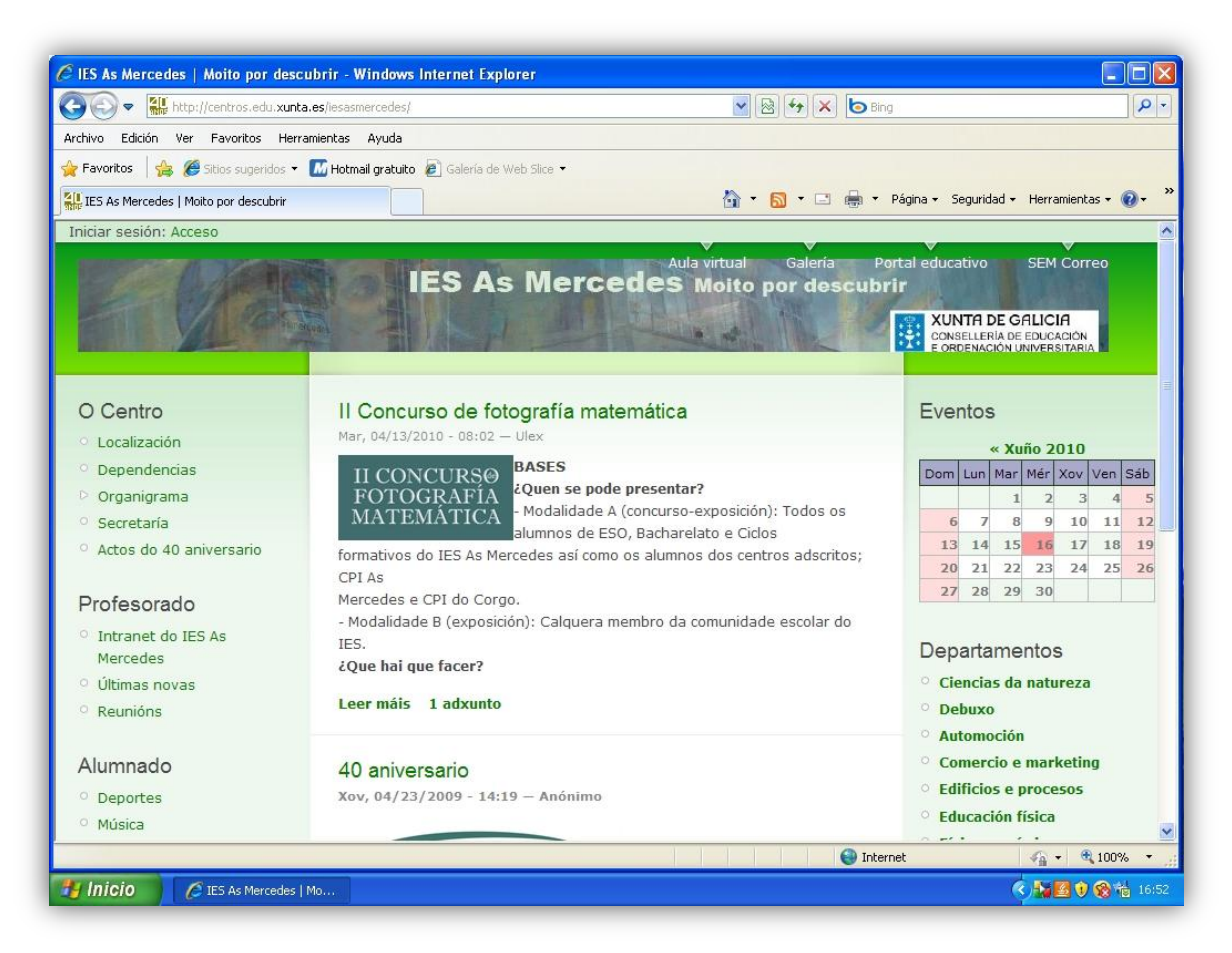

**Non esquezades pechar a sesión .**

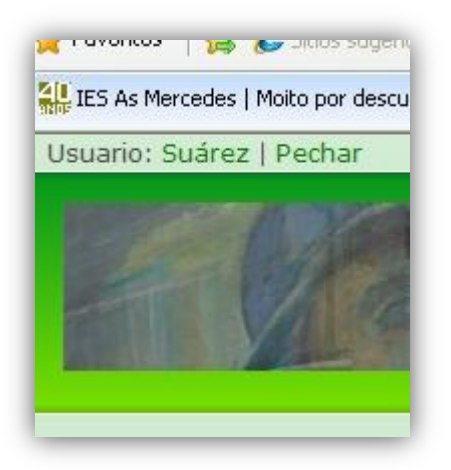

**O usuario administrador pode modificar ou borrar todos os artigos que desexe.**